## SPA525G 및 SPA525G2 IP Phone에서 공장 초 기화

## 목표

공장 재설정 SPA525G 및 SPA525G2 IP Phone.사용자가 IP Phone에서 컨피그레이션 없이 디바이스에서 새로 시작하려는 경우 IP Phone이 공장 재설정되도록 구성됩니다.IP Phone이 정상적으로 작동하지 않을 경우에도 사용할 수 있습니다.

## 적용 가능한 디바이스

·SPA525G

·SPA525G2

## SPA525G 및 SPA525G2 IP Phone에서 공장 초기화

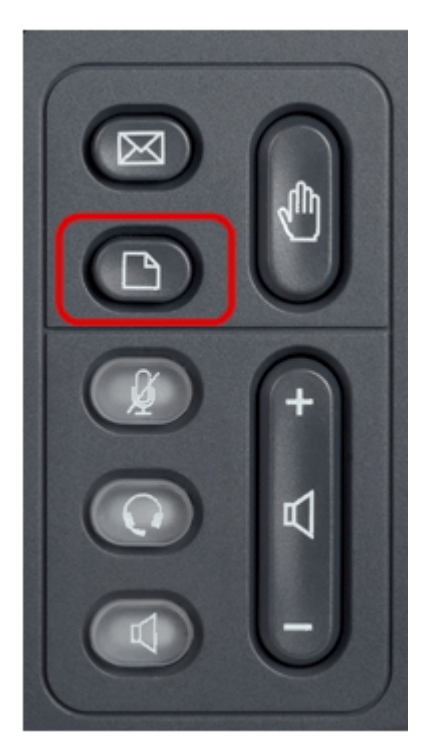

1단계. 전화기의 설정 단추를 누릅니다.Information and Settings 메뉴가 나타납니다.

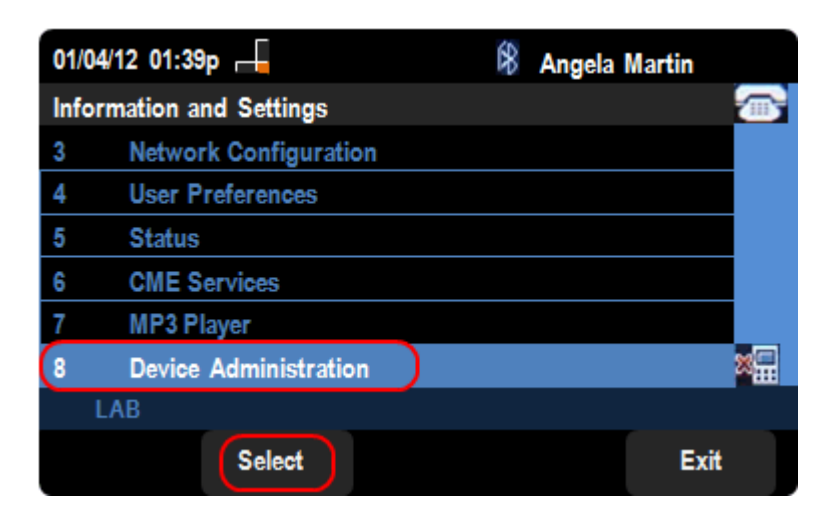

2단계. 탐색 키를 사용하여 아래로 스크롤하여 Device Administration(디바이스 관리)으로 이 동합니다.선택 소프트키를 누릅니다.

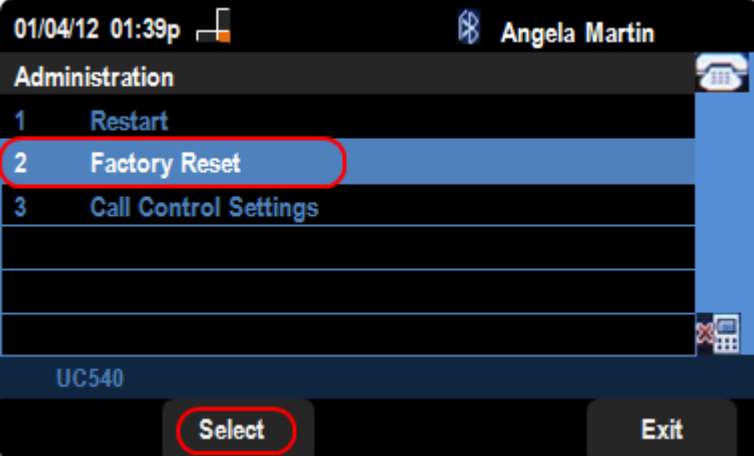

4단계. Device Administration(디바이스 관리) 페이지에서 Factory Reset(공장 재설정) 옵션으 로 아래로 스크롤한 다음 Select 키를 눌러 IP Phone을 공장 재설정합니다.

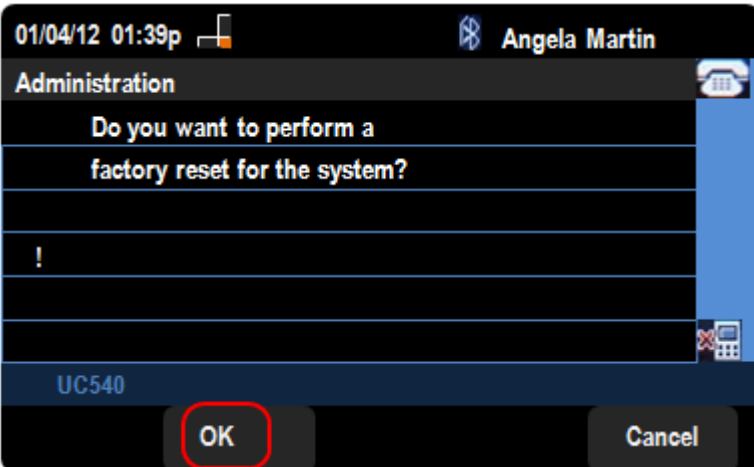

5단계. Factory Reset(*공장 재설정)* 페이지에서 OK 소프트 키를 눌러 SPA525G 또는 SPA525G2 IP Phone의 공장 재설정을 확인합니다.